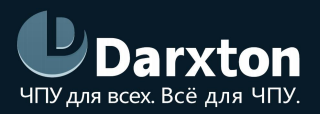

# CS-D508

# ШАГОВЫЙ СЕРВОДРАЙВЕР

### РУКОВОДСТВО ПО ЭКСПЛУАТАЦИИ

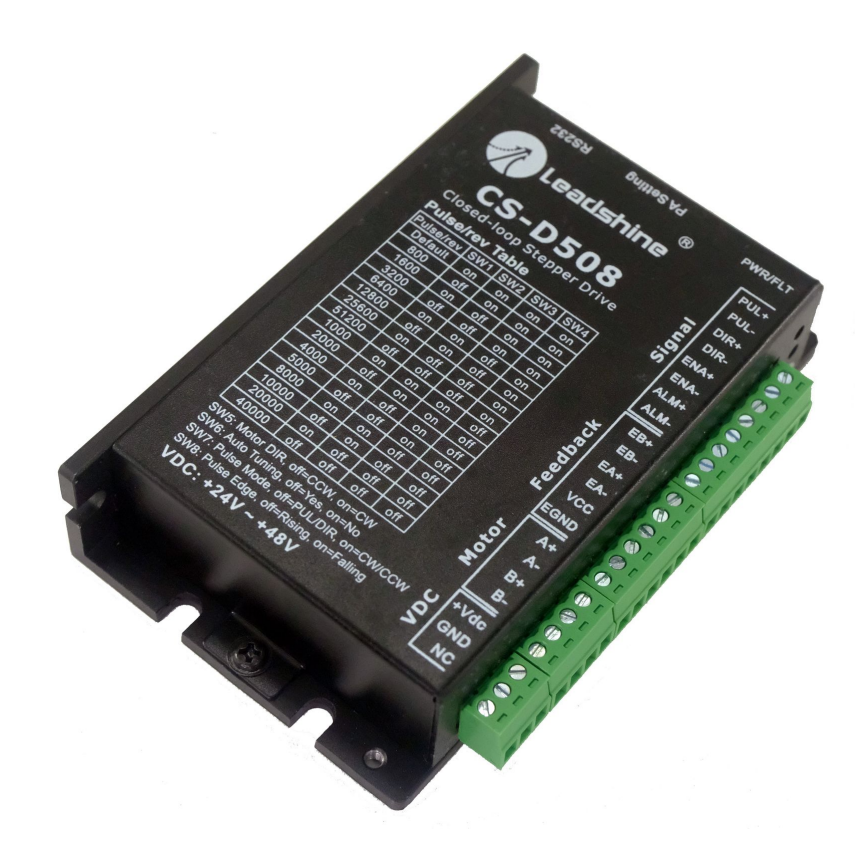

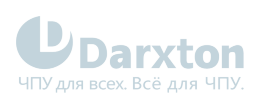

# СОДЕРЖАНИЕ

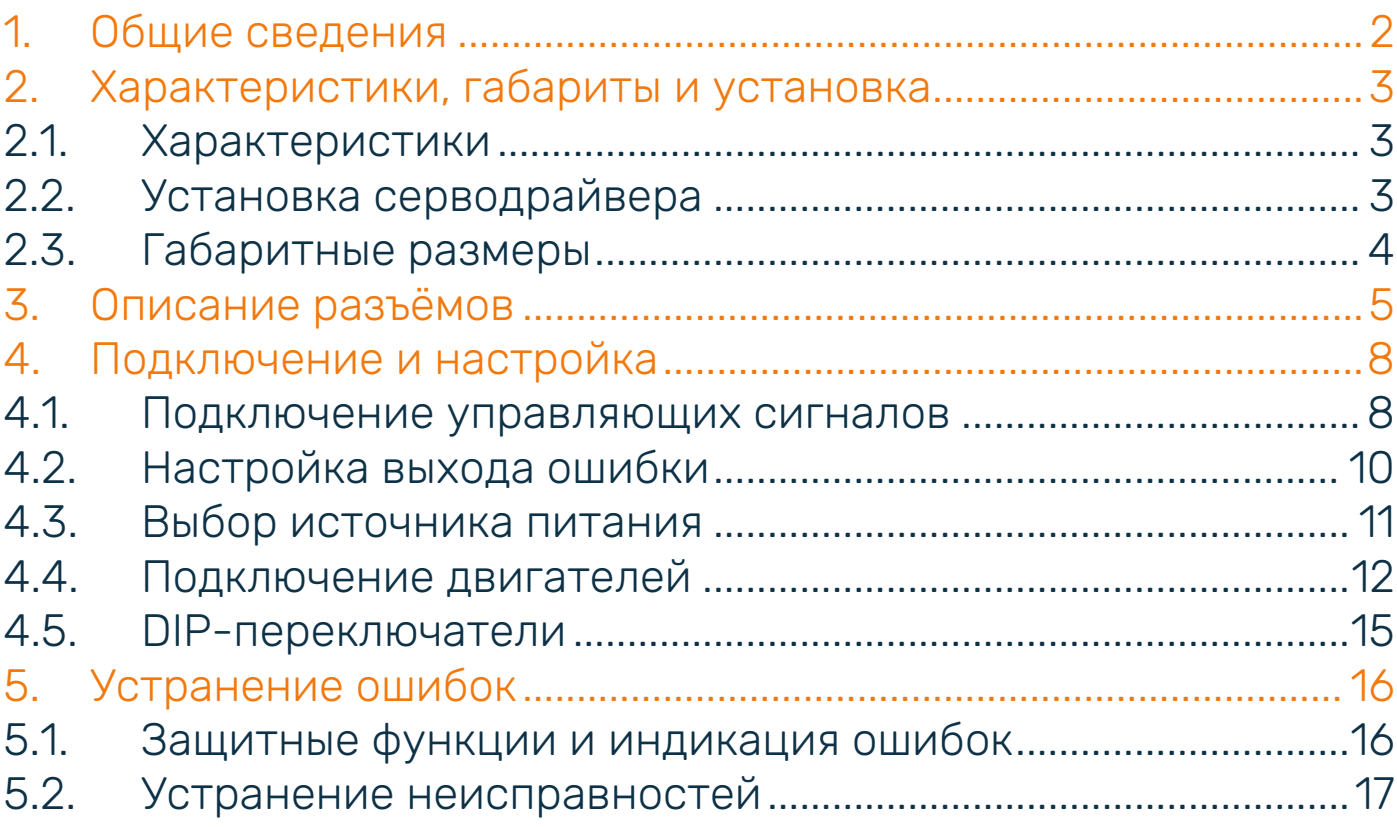

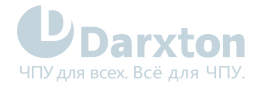

# <span id="page-2-0"></span>1.Общие сведения

Серводрайвер CS-D508 создан с целью решения проблемы потери шага в системах управления шаговым двигателем с разомкнутым контуром, что повышает надежность системы при минимальном увеличении стоимости. Может питать 2-фазные шаговые двигатели NEMA 8-34 с инкрементными энкодерами. CS-D508 позволяет исправлять ошибки положения в реальном времени и не требует подачи избыточной мощности на ротор. Серводрайвер питает шаговый двигатель, обеспечивая достаточно низкие нагрев, шум и вибрацию.

Функциональные особенности:

- низкий уровень шума, вибрации и нагрева двигателя;
- синхронизация и плавность перемещений двигателя;
- отсутствие пропуска шагов;
- режимы управления STEP/DIR и CW/CCW;
- оптоизолированные входы управления STEP, DIR, ENABLE;
- защита от превышения напряжения, тока, обратной ЭДС, ошибки позиционирования;
- не требует сложной настройки при запуске, достаточно прост в установке.

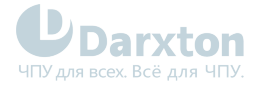

# <span id="page-3-0"></span>2.Характеристики, габариты и установка

### <span id="page-3-1"></span>2.1. Характеристики

#### Табл. 1. Технические характеристики

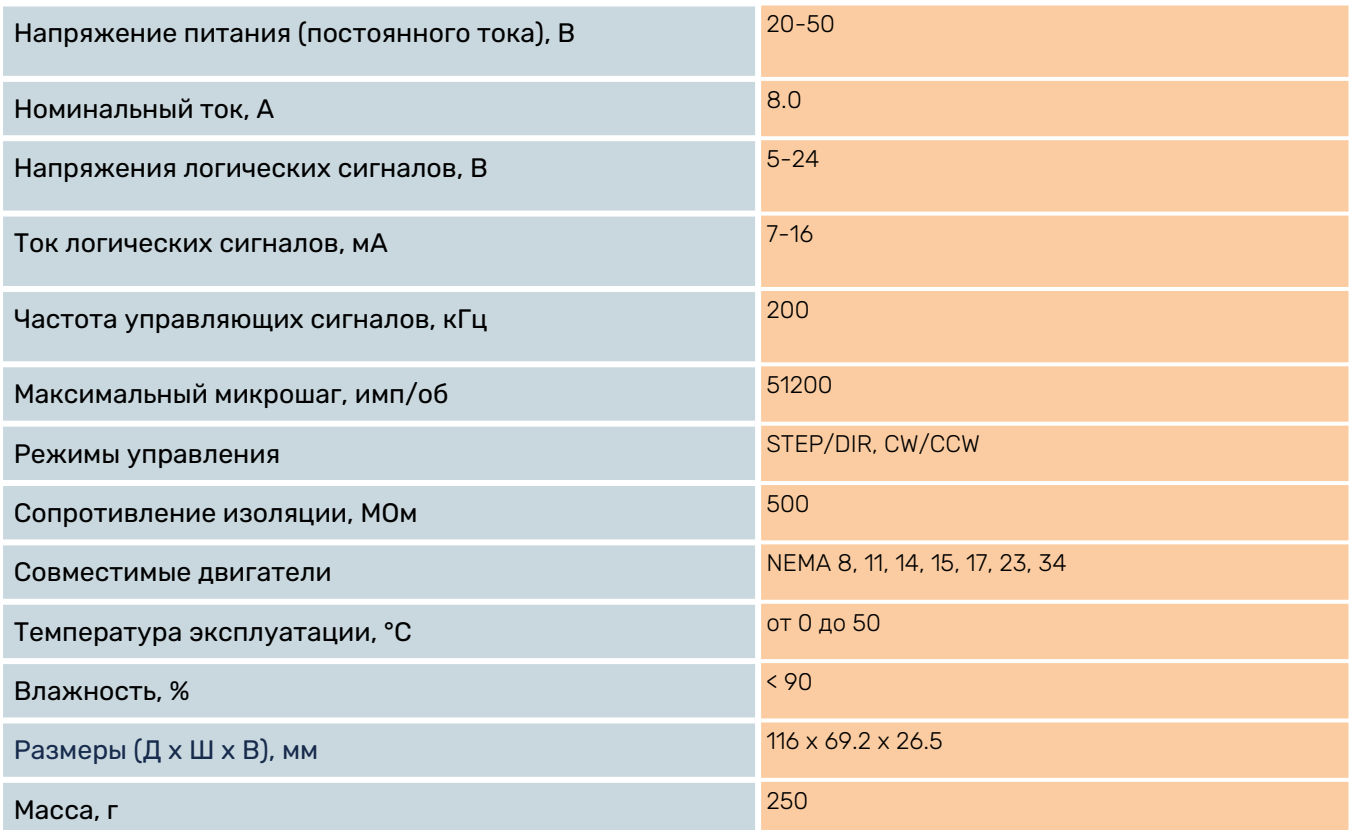

### <span id="page-3-2"></span>2.2. Установка серводрайвера

Убедитесь, что модуль и упаковка не были повреждены при транспортировке!

#### Правила установки:

- 1. Установку и подключение серводрайвера необходимо производить при отключенном напряжении питания.
- 2. Неправильная установка может привести к ошибкам в работе серводрайвера или досрочному выходу из строя серводрайвера и/или двигателя.
- 3. Серводрайвер необходимо устанавливать перпендикулярно монтажной поверхности.
- 4. Место установки драйвера должно обеспечивать хорошую вентиляцию и свободное пространство.
- 5. Необходимо обязательно заземлять устройство.

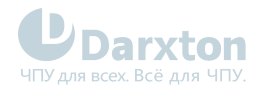

### <span id="page-4-0"></span>2.3. Габаритные размеры

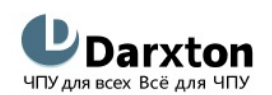

www.darxton.ru

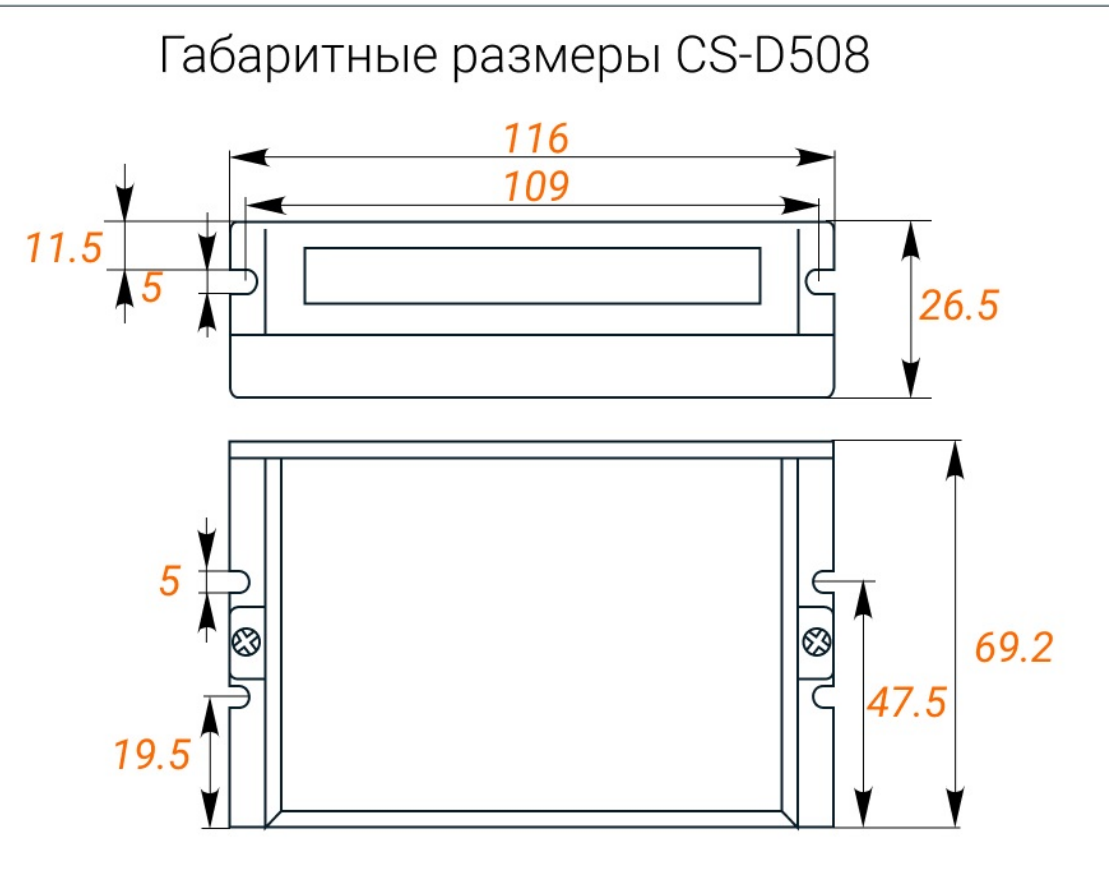

Рис. 1. Габаритные размеры серводрайвера CS-D508

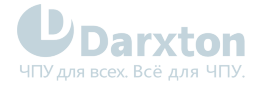

# <span id="page-5-0"></span>3.Описание разъёмов

Драйвер CS-D508 оснащены тремя разъемами: разъемом сигналов управления, разъемом подключения энкодера и разъемами подключения напряжения питания и двигателя. Кроме того имеется разъем RS-232 для подключения к ПК, DIP-переключатели и индикаторы состояния.

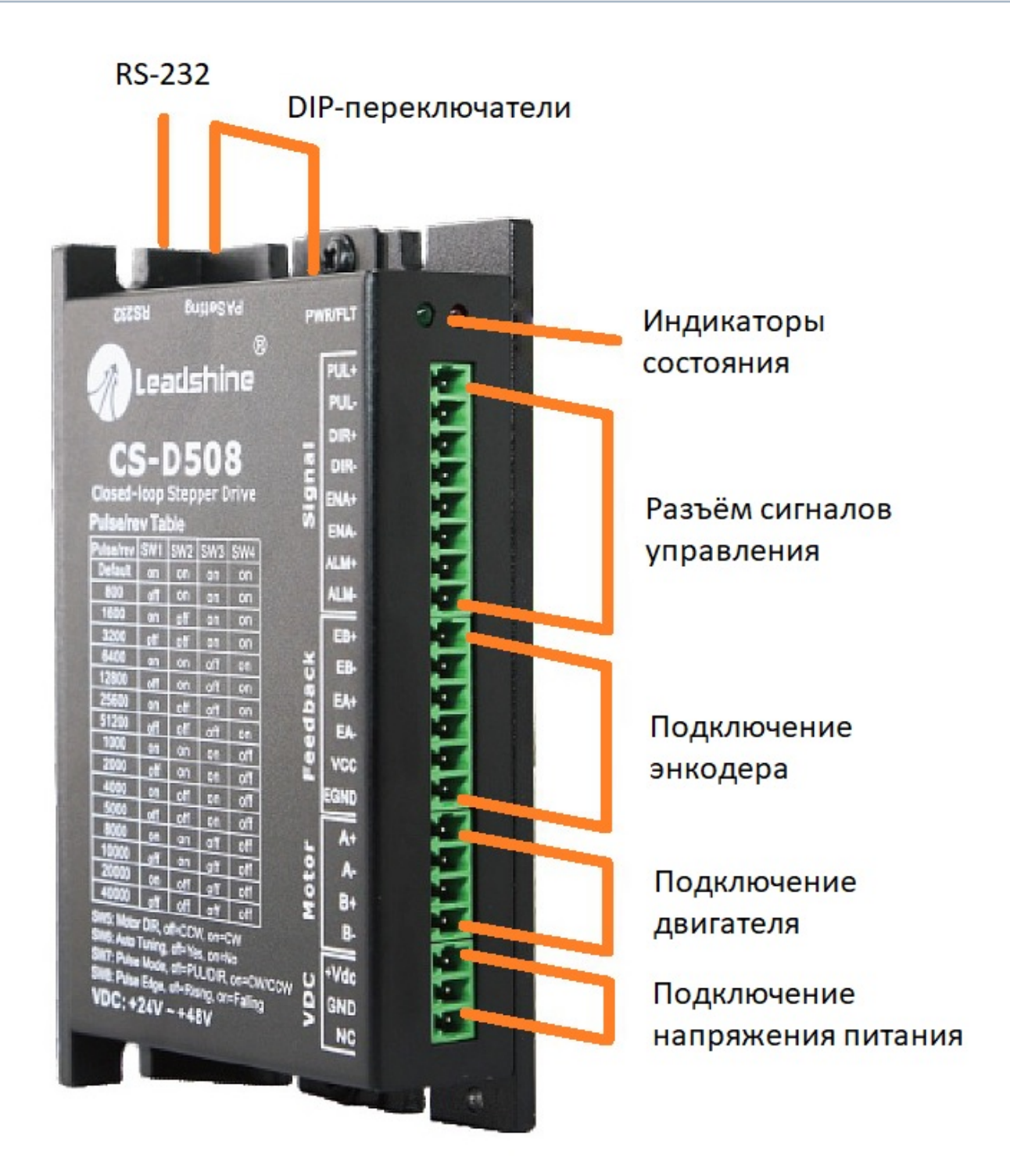

Рис. 2. Разъёмы и контакты

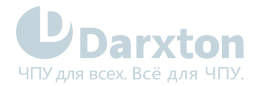

**Contract Contract** 

### Табл. 2. Разъём Р1 для подключения сигналов управления

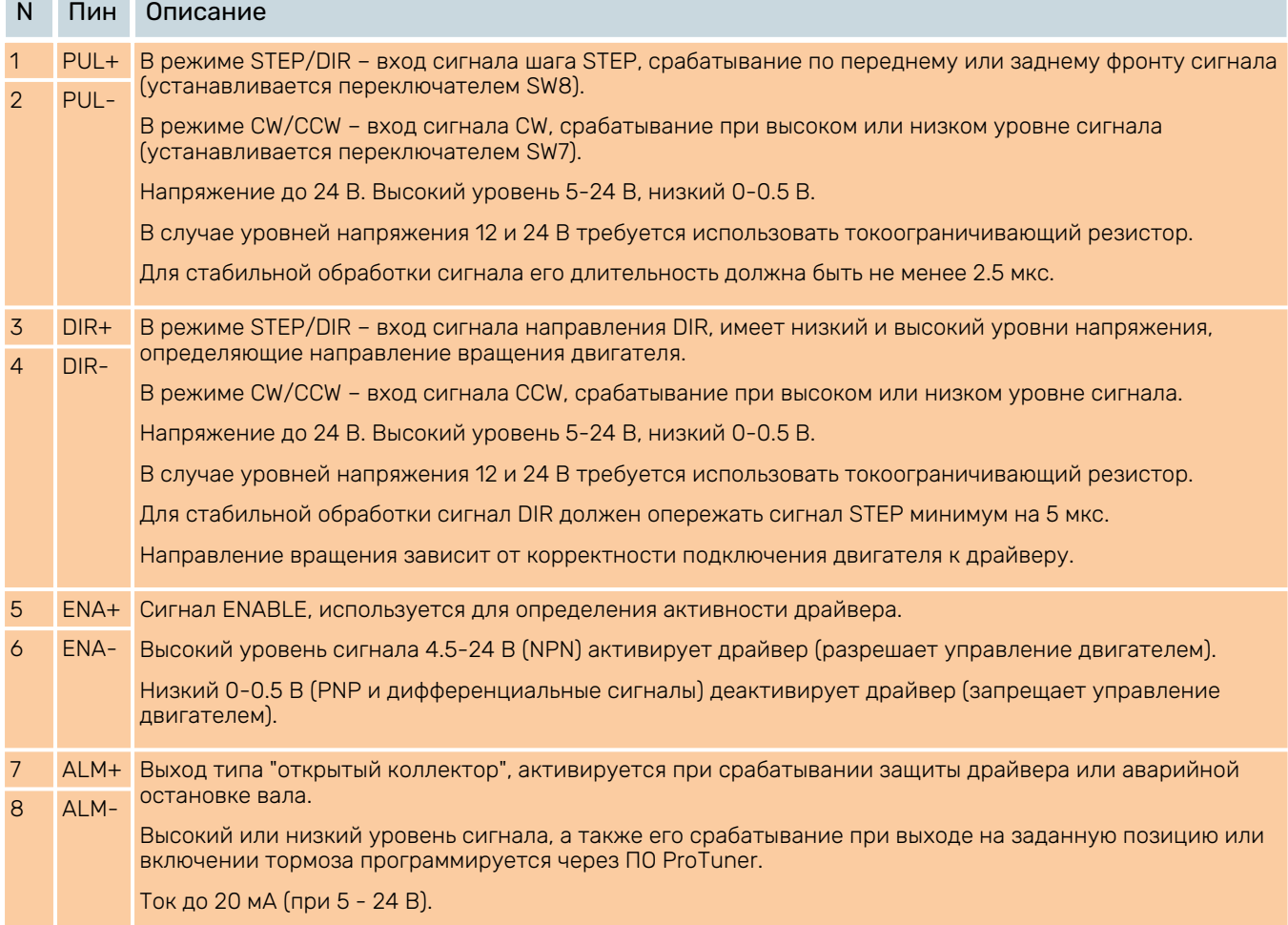

#### Табл. 3. Разъём Р2 для подключения сигналов энкодера

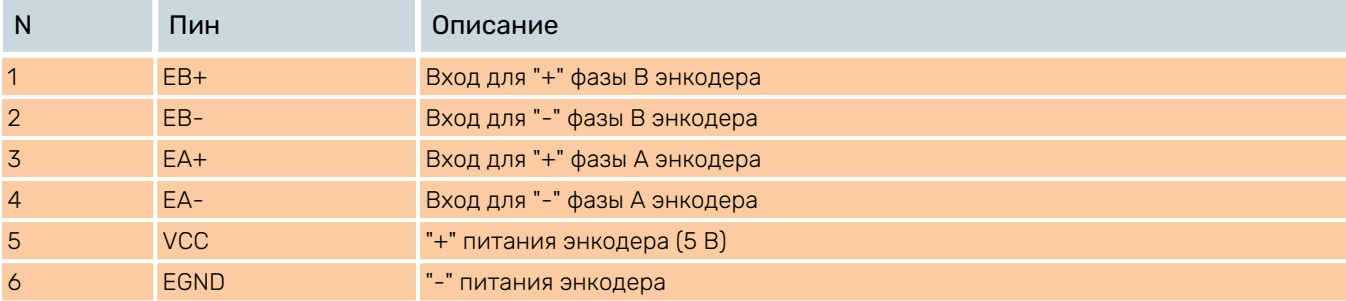

#### Табл. 4. Разъём Р3 для подключения сигналов двигателя

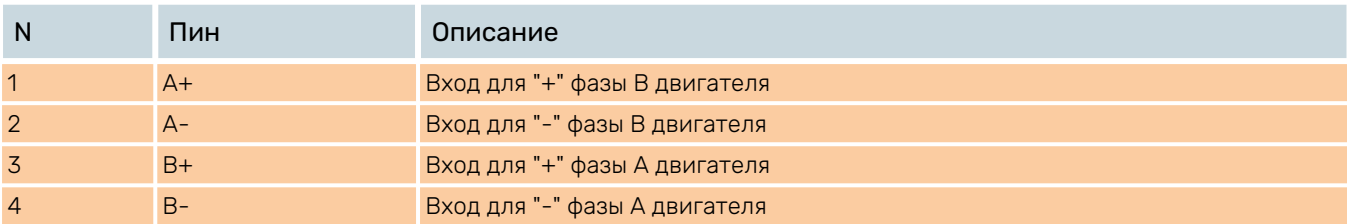

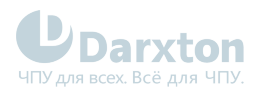

### Табл. 5. Разъём Р4 для подключения питания

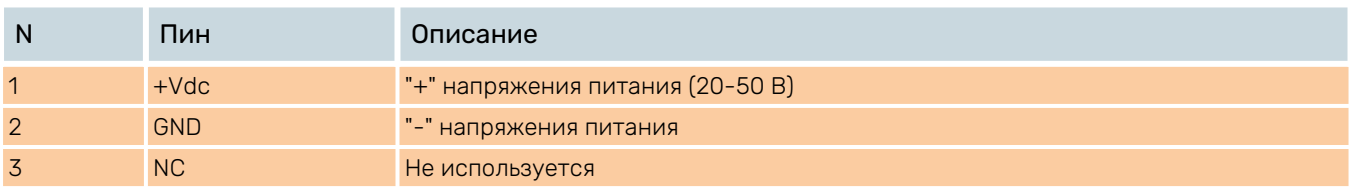

Интерфейс RS232 используется для настройки пикового тока, разрешения микрошага, активного уровня сигнала, параметров контура тока и подавления резонанса.

### Табл. 6. Интерфейс RS-232

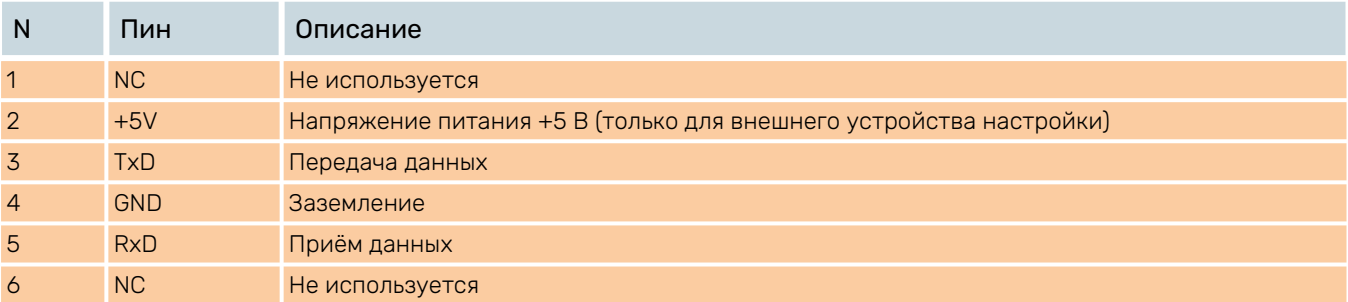

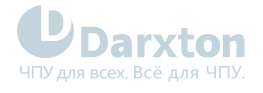

### <span id="page-8-0"></span>4.Подключение и настройка

### <span id="page-8-1"></span>4.1. Подключение управляющих сигналов

Драйвер CS-D508 может принимать дифференциальные и несимметричные сигналы (типа "PNP"– с общим анодом и типа "NPN" – с общим катодом). В целях повышения помехоустойчивости драйверов рекомендуется устанавливать электромагнитные фильтры между источником питания и драйвером. Ниже показаны типовые схемы подключения управляющих сигналов.

UDarxton

www darxton ru

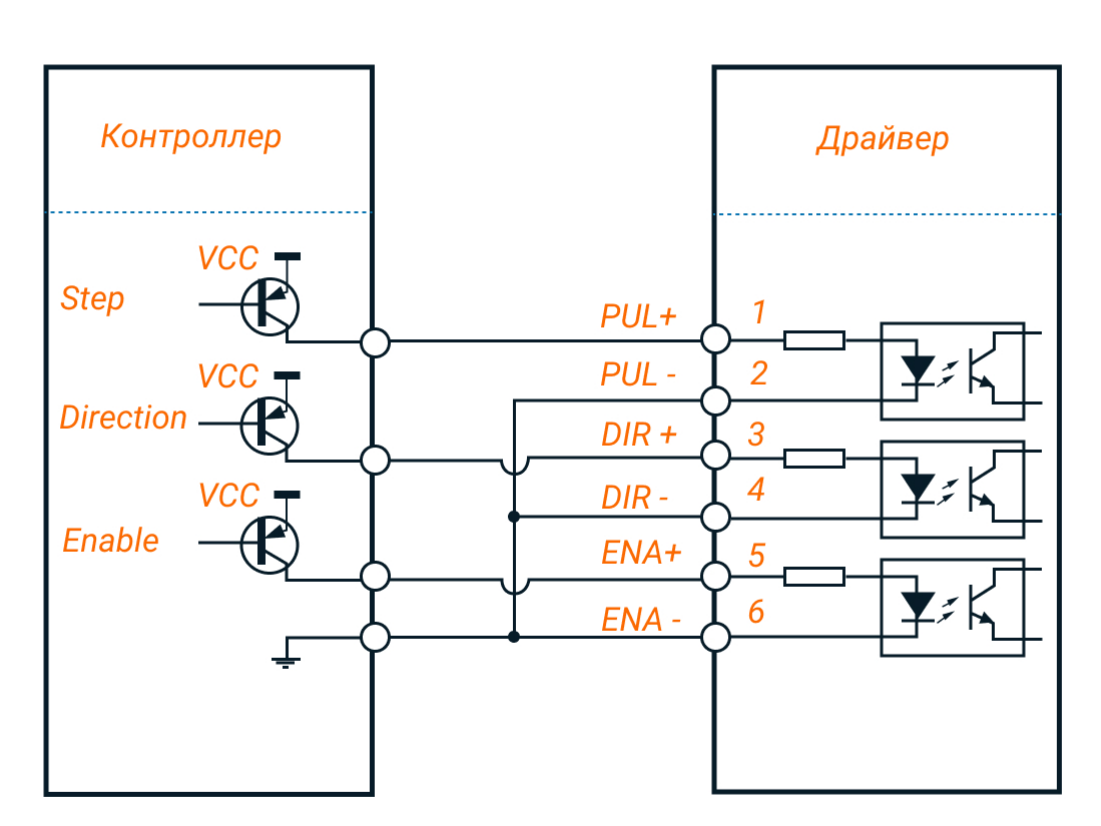

Подключение входов с общим анодом

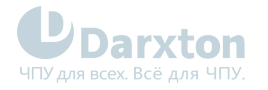

**U** Darxton

www.darxton.ru

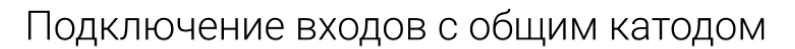

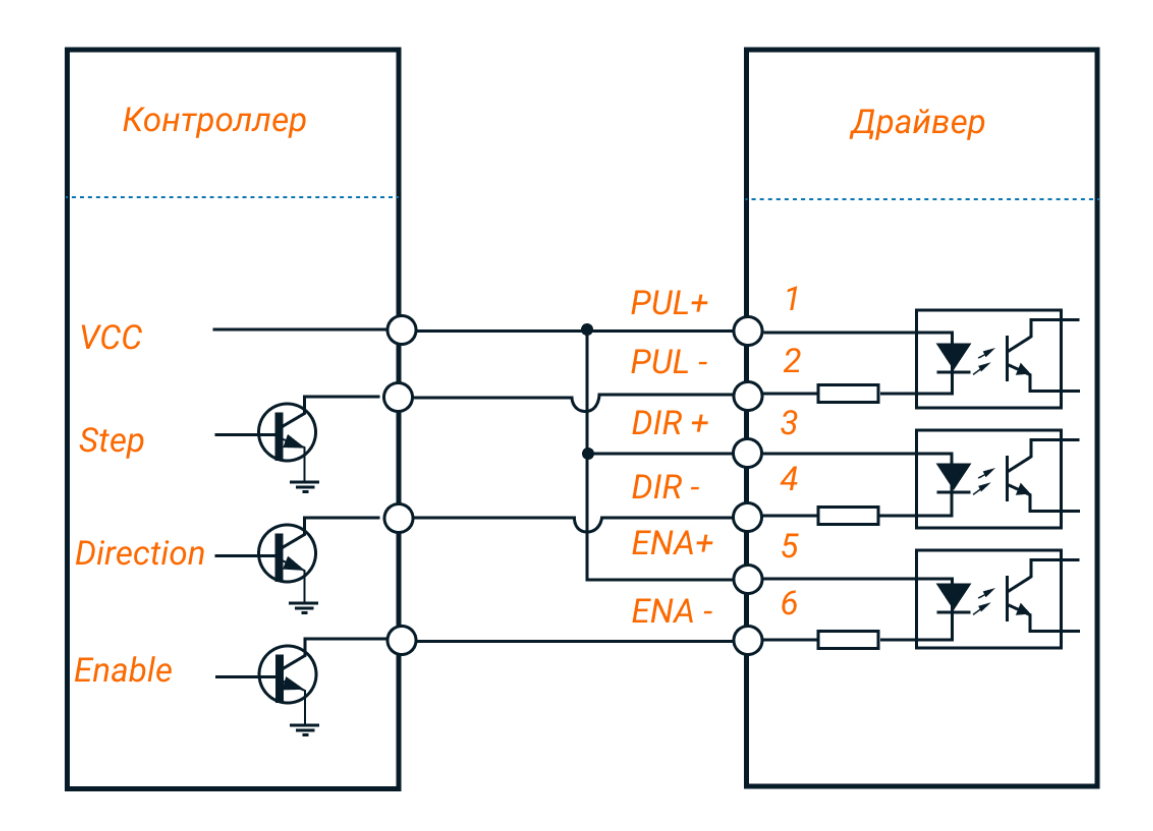

4.1.1. Характеристики управляющих сигналов

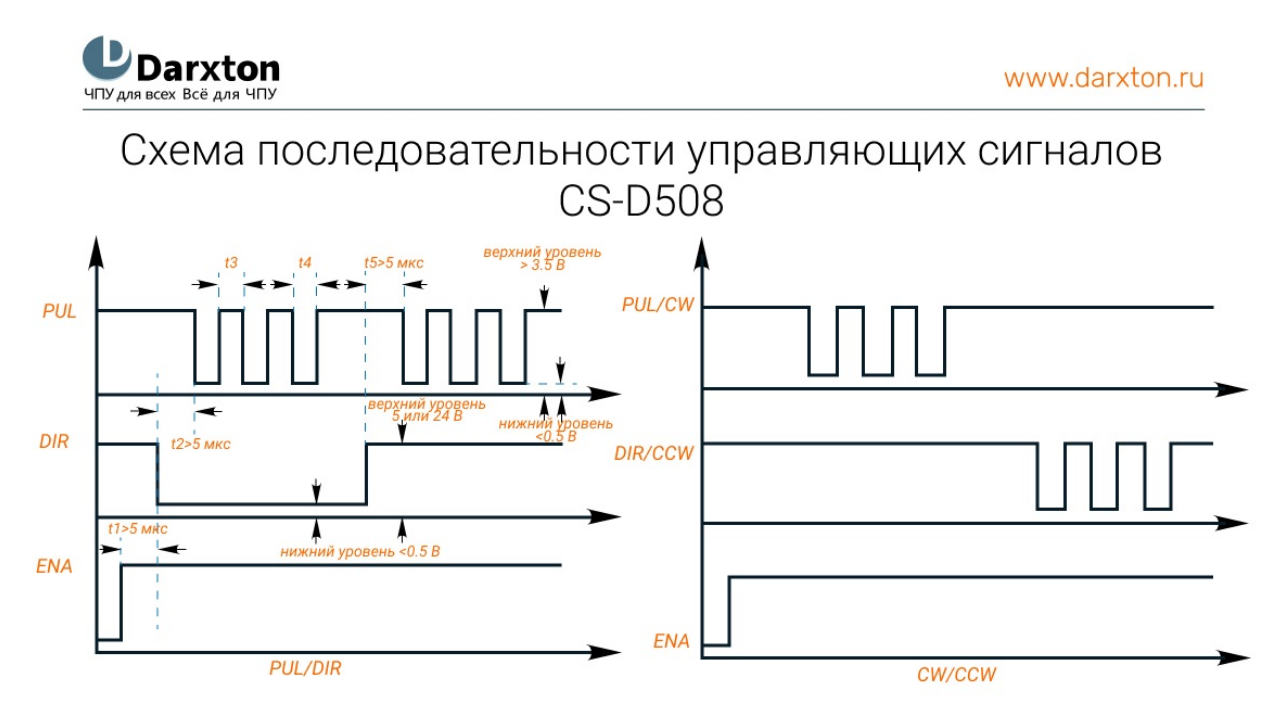

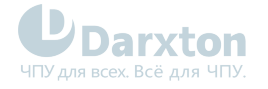

 $\mathbf{A}$ 

- 1. Сигнал ENA должны опережать сигнал DIR как минимум на 5 мкс (t1). Обычно "ENA+" и "ENA-" нормально разомкнуты.
	- 2. Сигнал DIR должен опережать активный фронт сигнала PUL на 5 мкс (t2) для обеспечения корректного направления.
	- 3. Длительность сигнала PUL должна быть не менее 2.5 мкс (t3).
	- 4. Длительность низкого уровня должна быть не менее 2.5 мкс (t4).

### <span id="page-10-0"></span>4.2. Настройка выхода ошибки

Цифровой выход разъема P1 ALM+ и ALM- является программно настраиваемым в ПО Leadshine ProTuner CS-D.

Выход может быть настроен на срабатывание в трёх вариантах:

- защита;
- выход на позицию;
- управление тормозом.

По умолчанию выход ошибки используется для индикации срабатывания защиты(превышение напряжения, превышение по току, короткое замыкание, ошибка позиционирования). К выходу могут подключаться реле, индикаторы, ПЛК. В программном обеспечении ProTuner выход ошибки может быть настроен как выход завершения позиционирования. При этом, как только текущее положение войдет в заданный диапазон значений, будет отправлен сигнал на внешние устройства (реле, контроллеры движения, ПЛК, платы расширения). При настройке выхода для управления тормозом он будет использоваться для блокировки перемещений при внезапном отключении электропитания системы. Ниже приведены типовые схемы подключения выхода ошибки.

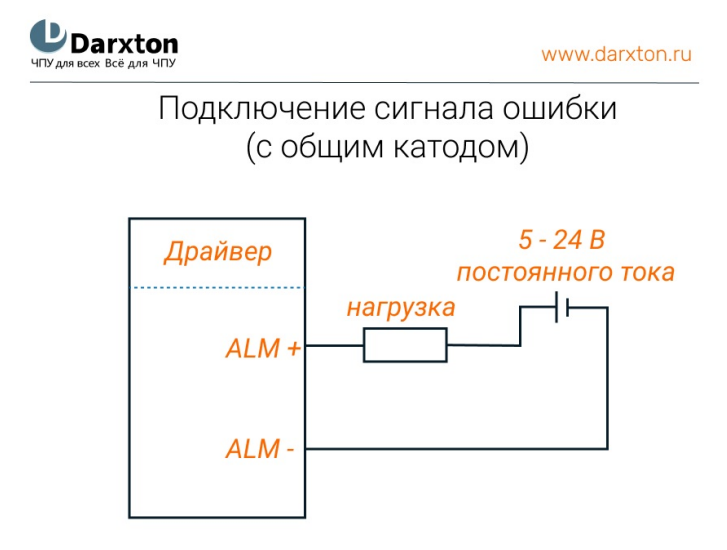

Рис. 3. Схема подключения для защиты

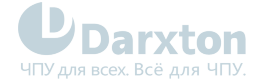

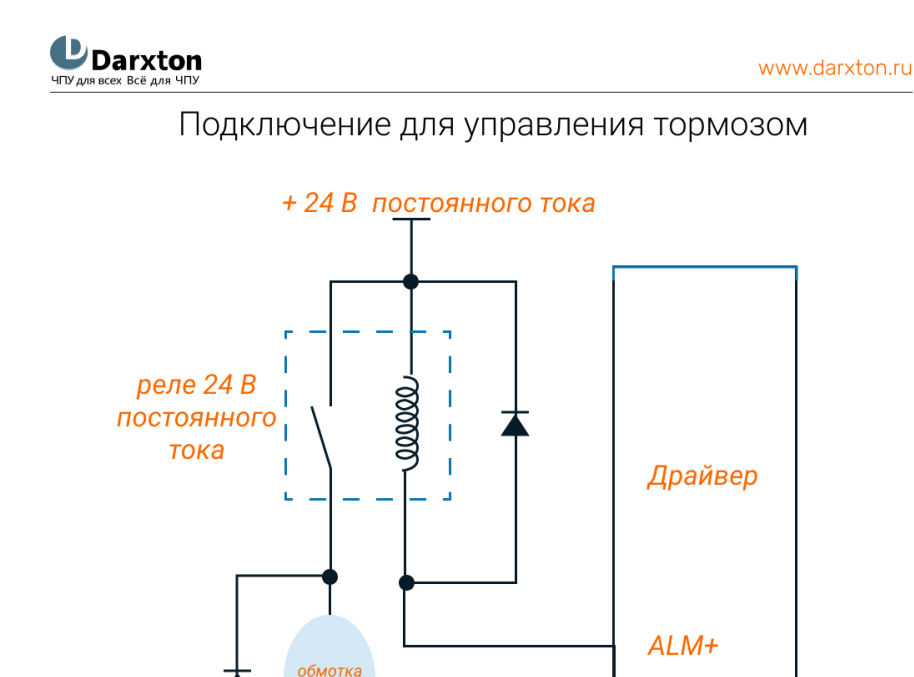

Рис. 4. Схема подключения для управления тормозом

**GND** 

ALM-

### <span id="page-11-0"></span>4.3. Выбор источника питания

От источника питания зависят параметры шагового двигателя.

Напряжение питания определяет скорость, а ток от источника питания - момент.

 $TOMO3a$ 

Повышение напряжения питания увеличивает параметры двигателя, однако уровень шума и температура нагрева также увеличиваются. Если не требуются большие скорости, рекомендуется использовать низкое напряжение питания. Это позволит уменьшить шум и нагрев и увеличить надежность системы.

#### 4.3.1. Регулируемый или нерегулируемый источник питания

В качестве источников питания используются как импульсные, так и линейные. Линейные (нерегулируемые) источники предпочтительнее, так как они устойчивее к выбросам тока.

В случае использования импульсных (регулируемых) источников питания, рекомендуется выбирать источник с запасом по току (например, при потреблении приводом 3 А подключать блок питания на 4 А).

При использовании линейных источников питания допускается подключение источника с номиналом тока меньше двигателя (50-70% от номинала тока двигателя), так как драйвер потребляет ток от конденсатора источника только во время активности цикла ШИМ. Так среднее потребление тока от источника значительно меньше номинального тока двигателя.

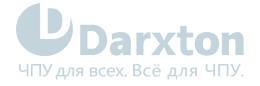

#### 4.3.2. Подключение нескольких драйверов

Несколько драйверов могут подключаться к одному источнику питания при условии его достаточной мощности.

Чтобы избежать перекрестных помех не подключайте контакты питания драйвера последовательно (используйте для подключения отдельные линии питания).

#### 4.3.3. Выбор напряжения питания

Драйвер CS-D508 может работать при 20-50 В постоянного тока, с учетом колебаний напряжения и эффекта обратной ЭДС обмоток двигателя в процессе замедления вращения вала. Повышение напряжения питания может увеличить крутящий момент двигателя на высокой частоте вращения, позволяя избежать потери шагов. В то же время высокое напряжения может вызвать повышение вибрации двигателя, срабатывание защиты от превышения напряжения и даже повреждение драйвера. Поэтому рекомендуется обеспечить напряжение, достаточное для предполагаемых условий работы.

### <span id="page-12-0"></span>4.4. Подключение двигателей

Драйверы серии CS могут управлять 2х-фазными ШД с угловым шагом 1.8° или 4х-фазными с угловым шагом 0.9° двигателями с 4, 6 или 8 выводами. Поддерживаются энкодеры с разрешением до 10000 имп/об, рекомендуемое разрешение — 1000 имп/об.

Для определения пикового значения при настройке выходного тока следует умножить заданный ток фазы на коэффициент 1.4

#### 4.4.1. Подключение двигателей с 4 выводами

Двигатели с 4 выводами просты в подключении, но наименее гибки по функционалу.

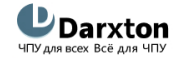

www.darxton.ru

Схема подключения двигателя с 4 выводами

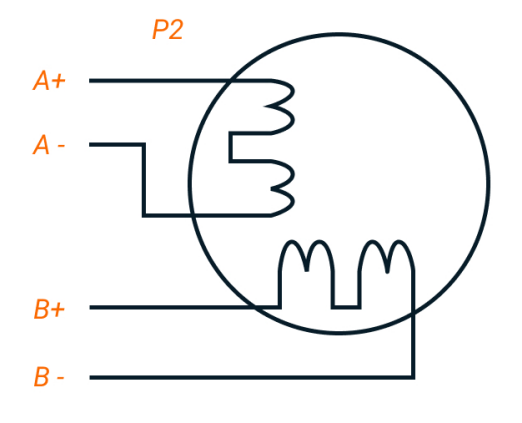

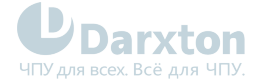

#### 4.4.2. Подключение двигателей с 6 выводами

Двигатели с 6 выводами имеют две конфигурации:

- Конфигурация половины обмотки (катушки) для работы на высокой скорости.
- Конфигурация полной обмотки (катушки) для работы с большим моментом на валу.

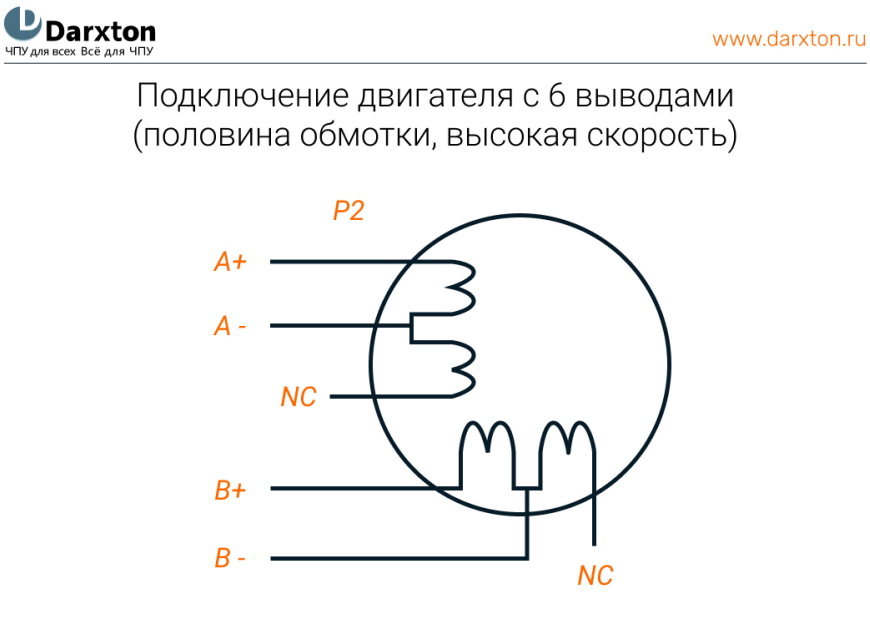

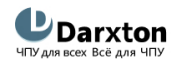

www.darxton.ru

Подключение двигателя с 6 выводами (полная обмотка, высокий момент)

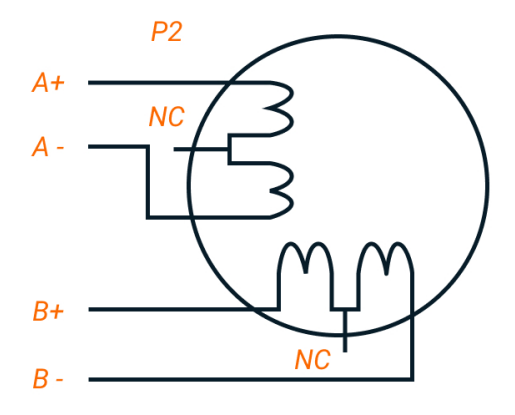

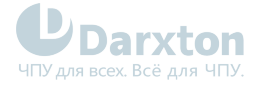

#### 4.4.3. Подключение двигателей с 8 выводами

Двигатели с 8 выводами обладают наибольшей гибкостью при проектировании системы.

Могут подключатся последовательно и параллельно:

- Последовательное включение для достижения высокого момента на низких скоростях.
- Параллельное включение для достижения высокого момента на высоких скоростях.

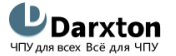

www.darxton.ru

Схема последовательного подключения двигателя с 8 выводами

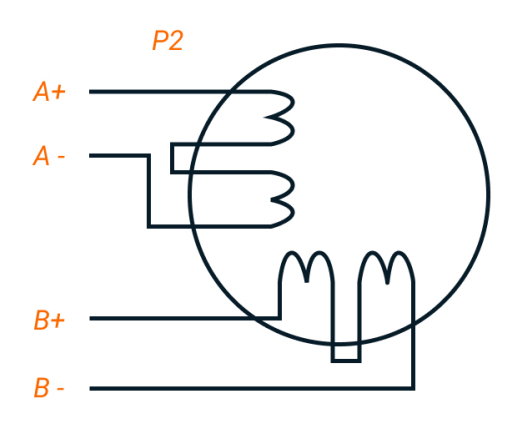

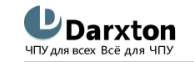

www.darxton.ru

Схема параллельного подключения двигателя с 8 выводами

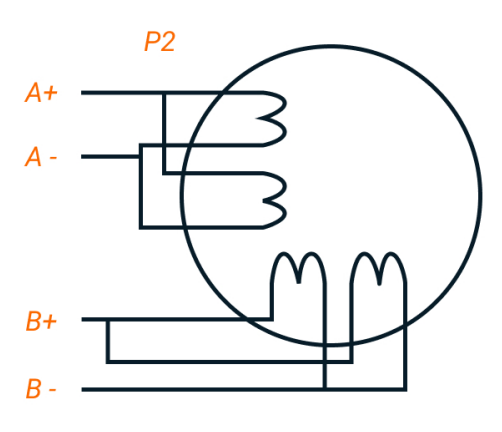

Во избежание перегрева:

- При последовательном соединении ток работы двигателя не должен превышать 70% от номинального.
- При наибольшем крутящем моменте выходной ток драйвера не должен превышать ток шагового двигателя более чем в 1.2 раза.

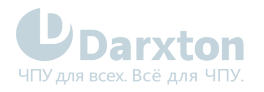

### <span id="page-15-0"></span>4.5. DIP-переключатели

Драйвер CS-D508 оснащен 8 DIP-переключателями для настройки разрешения микрошага, направления вращения, режима управления, активного фронта сигнала и автонастройки.

#### Табл. 7. Настройка микрошага

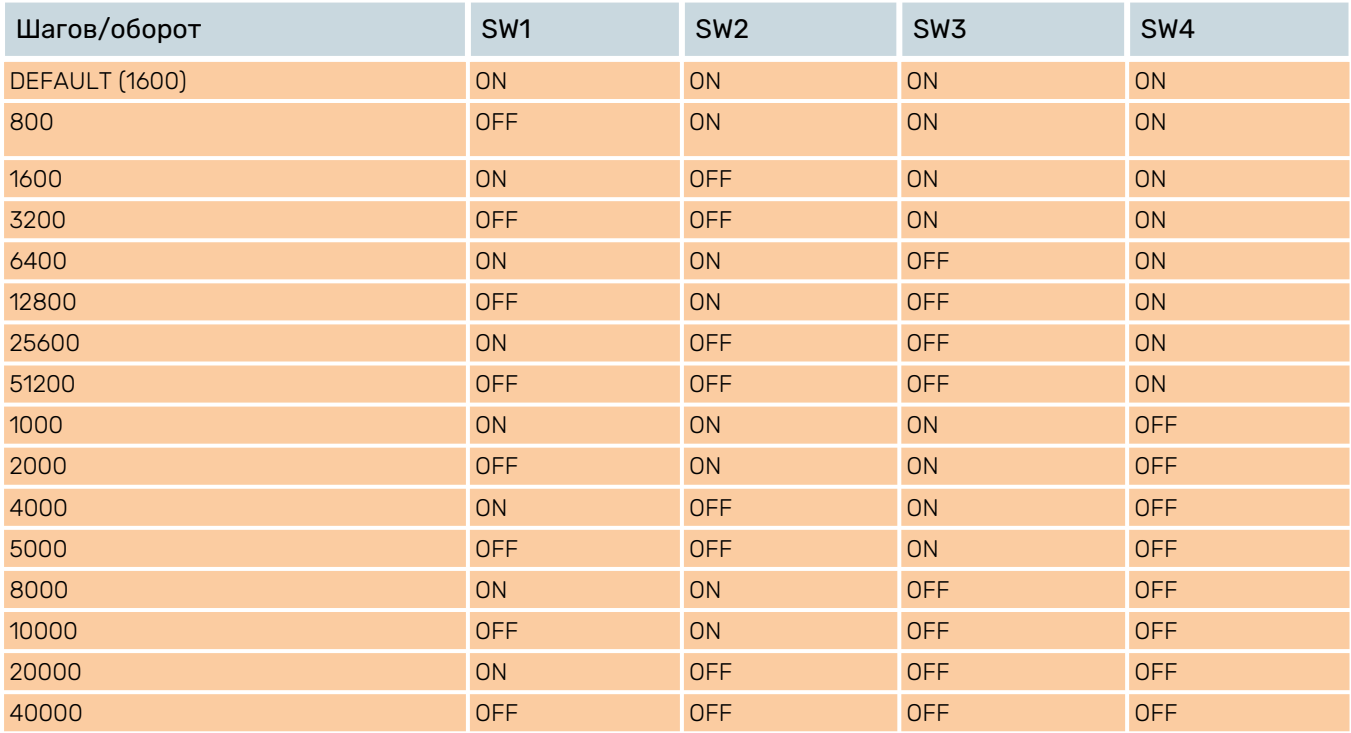

#### Табл. 8. Прочие функции DIP-переключателей

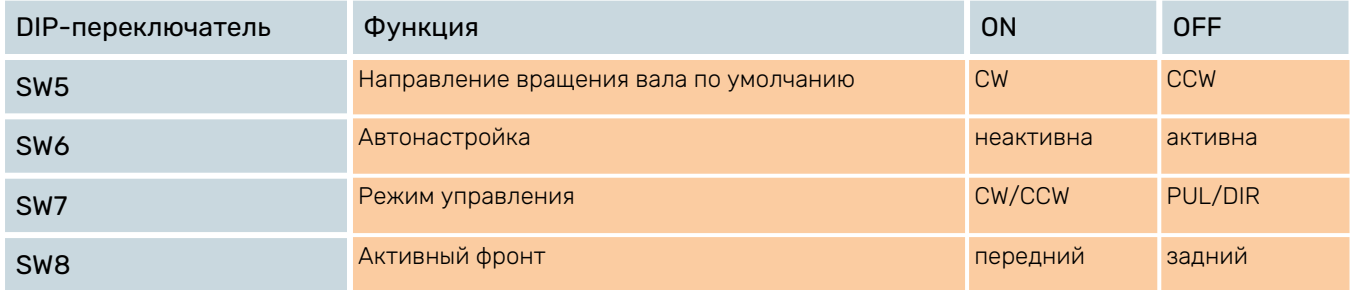

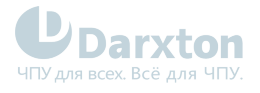

## <span id="page-16-0"></span>5.Устранение ошибок

### <span id="page-16-1"></span>5.1. Защитные функции и индикация ошибок

Для индикации срабатывания защиты драйверы служит красный диод. В случае возникновения нескольких ошибок одновременно будет индицирована наиболее приоритетная.

Ошибка индицируется количеством циклов включения-выключения в период 5 секунд.

Ниже перечислены индикации ошибок в порядке убывания приоритета:

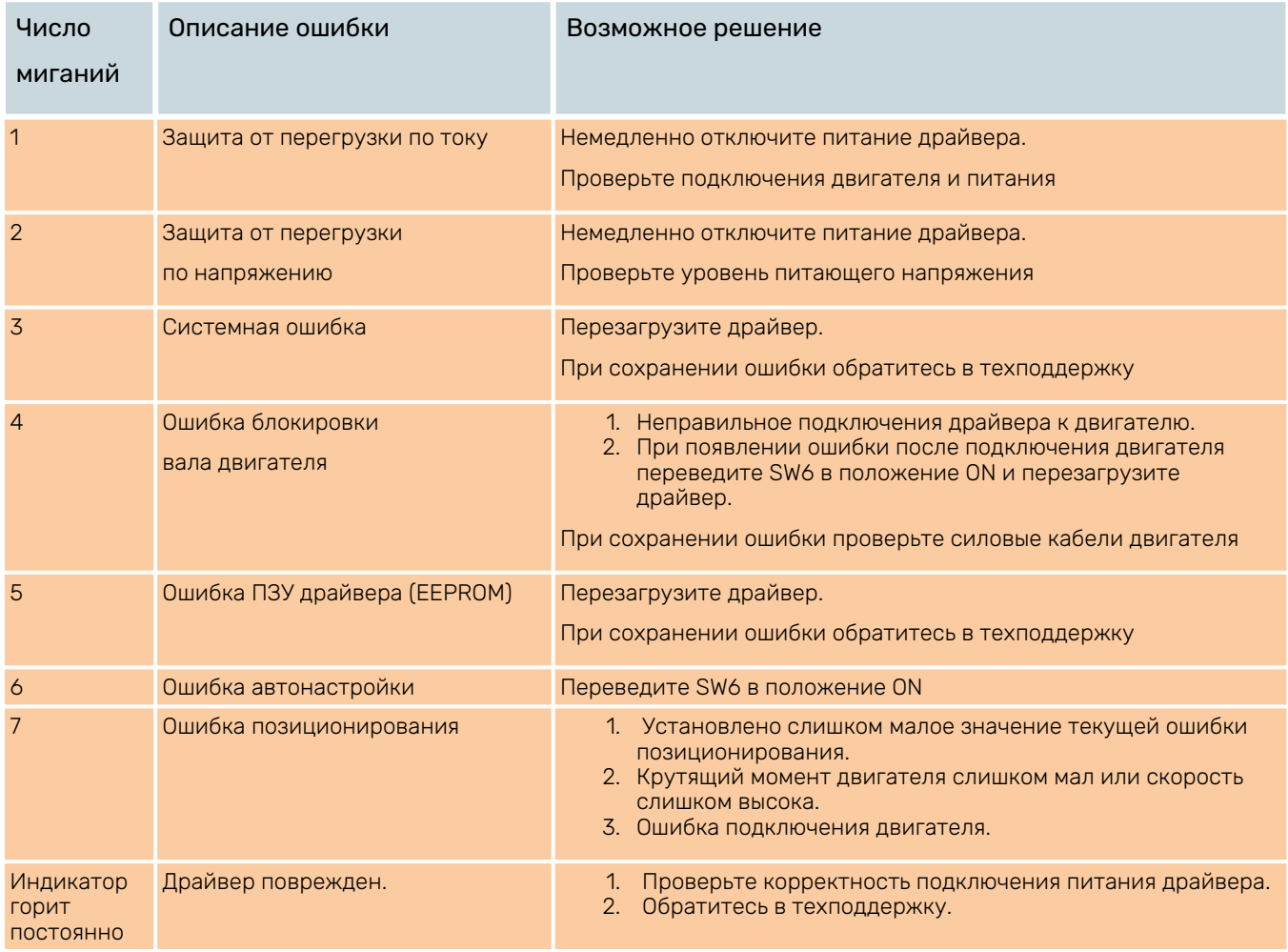

При срабатывании любого вида защиты вал двигателя снимается с удержания и начинает мигать красный индикатор. После решения проблемы, которая вызвала ошибку, необходимо будет перезагрузить драйвер.

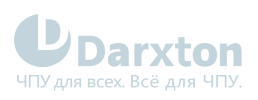

### <span id="page-17-0"></span>5.2. Устранение неисправностей

### Табл. 9. Типовые проблемы и их причины

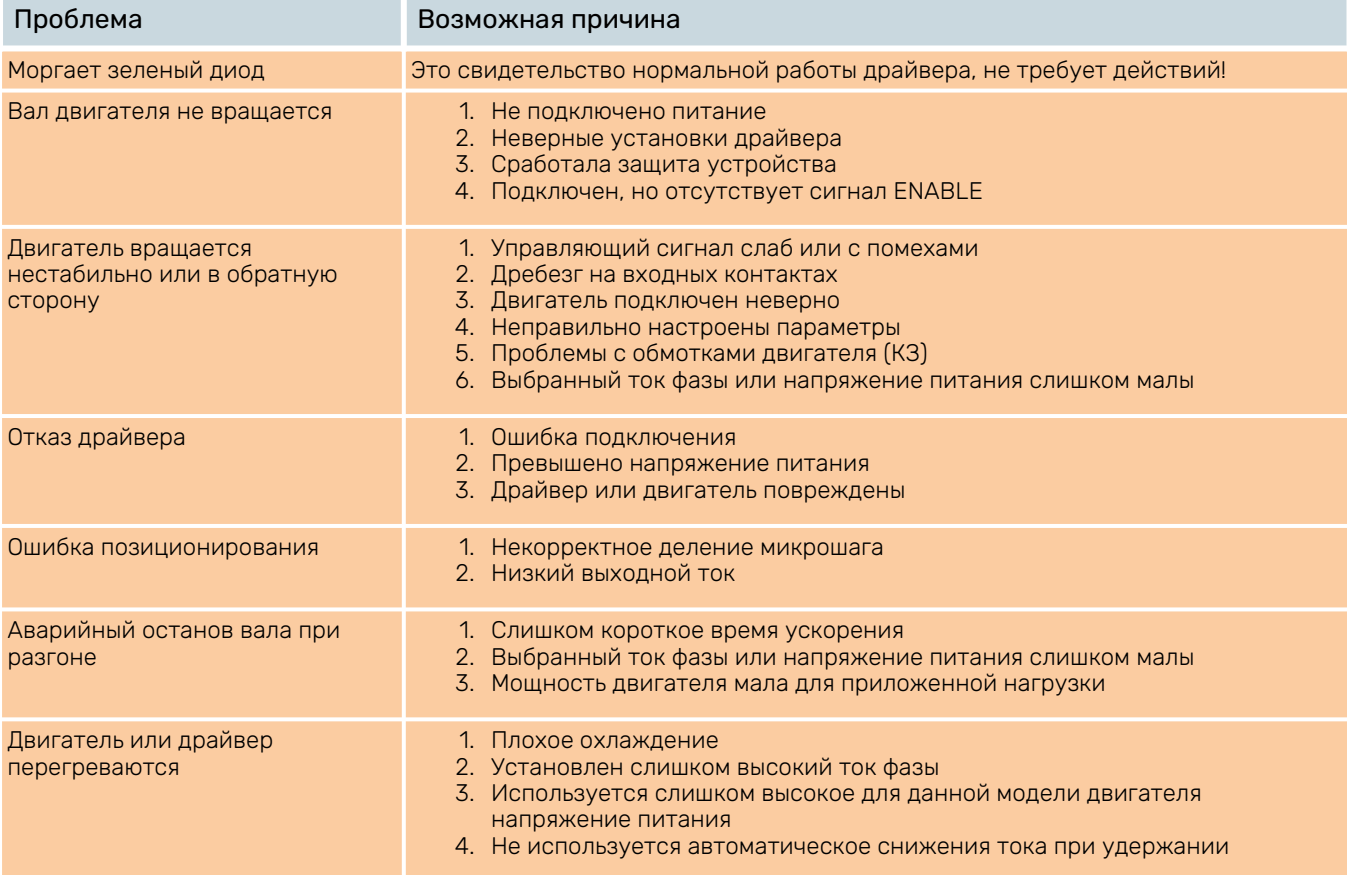